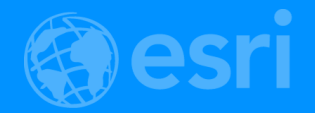

# Python Working with Feature Data

Ghislain Prince

Jibin Liu

2018 Esri DEVSummit Conference | Palm Springs, CA

## **Python: Working with Feature Data**

• Join us as we discuss working with feature data in ArcGIS using ArcPy and the data access module (arcpy.da). Highlights and demonstrations will include getting the best performance out of cursors, editing data, working with NumPy arrays and 3rd party libraries to extend analysis, and managing geodata.

### **Not in this presentation**

- **GP Tools**
- **Raster data**

## Python: Working with Raster Data

Mesquite B

The integration of map algebra with Python opens a new dimension for raster analysis and the automation of geoprocessing workflows. Using a real world example, this session will include an introduction to the Spatial Analyst ArcPy module, best practices for using the raster object and classes to expand your modeling capability, using raster functions to optimize performance, and using NumPy arrays to extend your analysis.

Categories - - Esri Technical Session, Geoprocessing

**Slides and demos**

**<https://github.com/jibin-geoprocessing/WorkingWithFeatureData>**

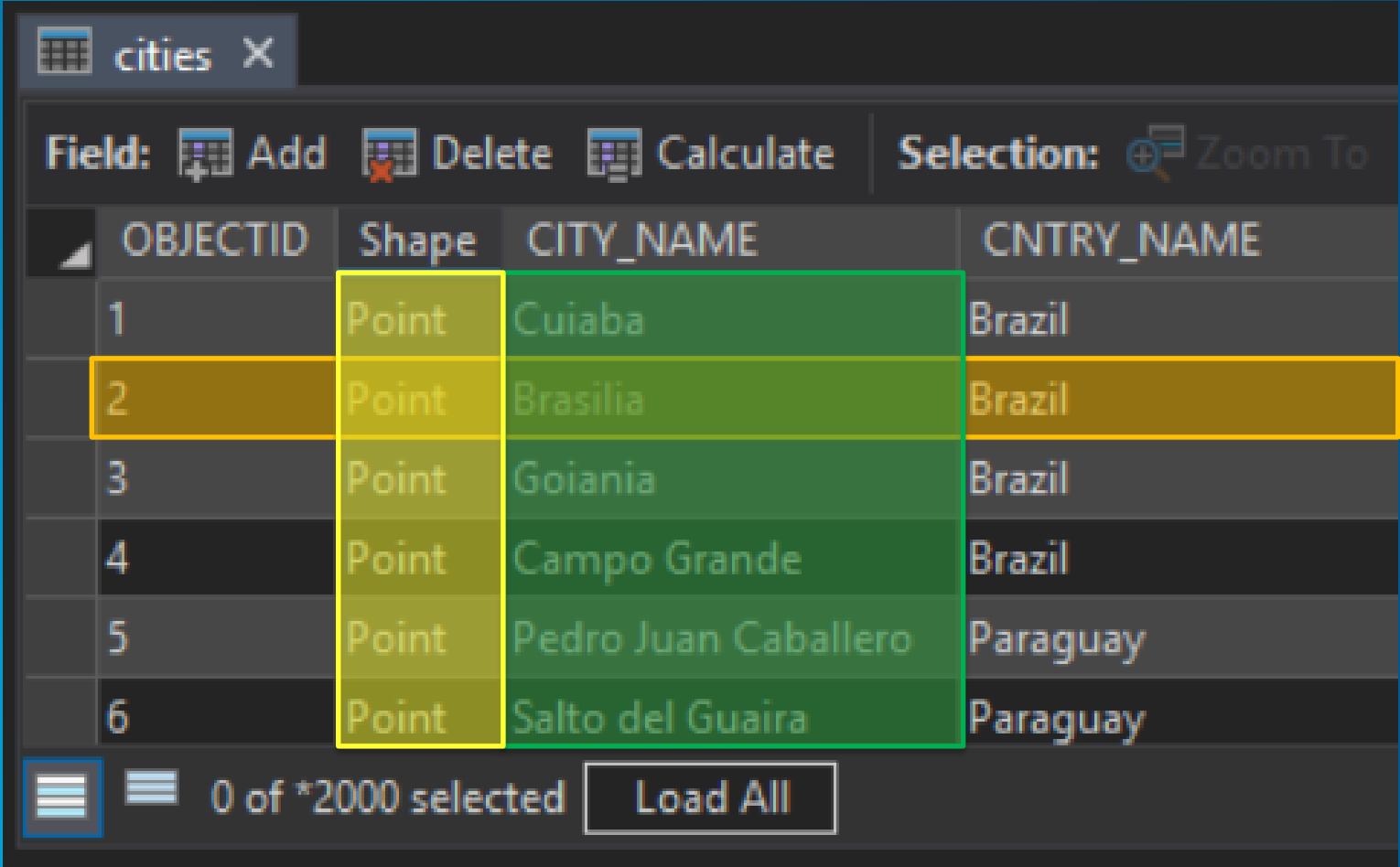

• **Cursors provide record-by-record, feature-by-feature access**

**Basic necessity for many workflows** 

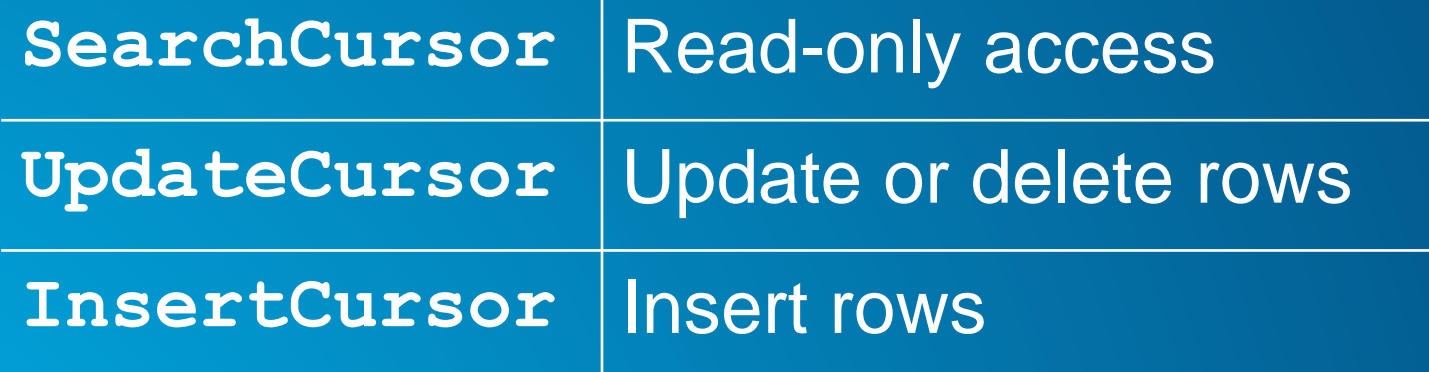

- **Detailed documentation** 
	- **<http://pro.arcgis.com/en/pro-app/arcpy/data-access/searchcursor-class.htm>**
- **Required arguments: table, fields**
- **Optional arguments: many, all there for optimization of your code**

- $\cdot$  fields = ['field1', 'field2']
- $\cdot$  cursor = arcpy.da. InsertCursor(table, fields)
- $\cdot$  cursor.insertRow( $\lceil 1, 10 \rceil$ )

#### **"Classic" cursors**

#### • **Two implementations**

- **arcpy.da cursors and "Classic" cursors (accessible directly on the arcpy namespace)**
- **Which one? Unless you have legacy code you don't want to update, use arcpy.da**

- **"Classic" cursors**
	- **For scripts written befor 10.1**
	- **Use Row objects**
- $\cdot$  cursor = arcpy. InsertCursor(table)  $\cdot$  row = cursor.newRow() · row.setValue("field1", 1) · row.setValue("field2", 10) · cursor.insertRow(row)
- **Row values are handled using setValue, getValue properties**

#### **with statements**

• **arcpy.da Cursors support with statements**

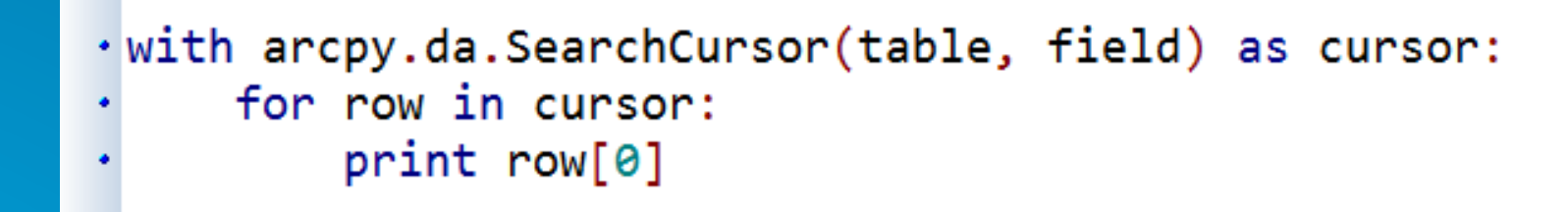

#### • **with statements**

- **In Python, with statements provide context management**
- **Locks** \*
- **Code clarity**

```
: u'Le\xf3n Cort\xe9s Castro',
p = \{u' \text{Le}\xf3n \text{ Cort}\xe9s'\}u'V\xe1squez de Coronado' : u'V\xe1zquez de Coronado' }
arcpy.da.UpdateCursor("canton",
                      field\_names = ("NAME_2", "Canton", "area_km2", "pop_2008"),where_clause = u"NAME_2 IN ('Le\xf3n Cort\xe9s', 'V\xe1squez de Coronado') ") as fc_cur;
or fc_row in fc_cursor:
  with arcpy.da.SearchCursor("canton_pop",
                              field\_names = ("Canton", "area_km2", "pop_2008"),
                              where_clause = u''Canton = '{}'".format(lookup[fc_row[0]])) as tab_cursor:
       for tab_row in tab_cursor:
           print("fc_{row} : {}': format(bc_{row}))
           print("tab_row : {}".format(tab_row))
           fc_curson.updateRowfc_row[:1] + list(tab_row))
```
## esriurl.com/10618 **Cursors**

#### **More on cursors**

- **Row values are accessed by index**
- **Good for performance, not as good for code readability**
- **Alternatively, can convert to a dictionary on the fly**
	- **Wrap with a generator function**
	- **Access by name**

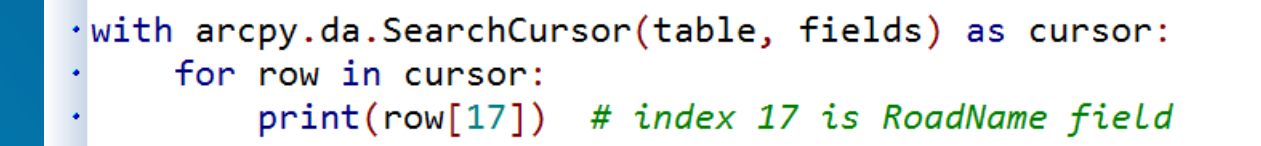

```
def row as dict(cursor):
    for row in cursor:
         yield dict(zip(cursor.fields, row))
\cdot with arcpy.da. Search Cursor (table, fields) as cursor:
    for row in row_as_dict(cursor):
         print(row['RoadName'])
```
#### **Fields and tokens**

- **For best performance, use only those fields you need**
	- **Can use "\*" for all fields if necessary**
- **Tokens can be also be used**
	- **Get only what you need (accessing full geometry is more expensive)**

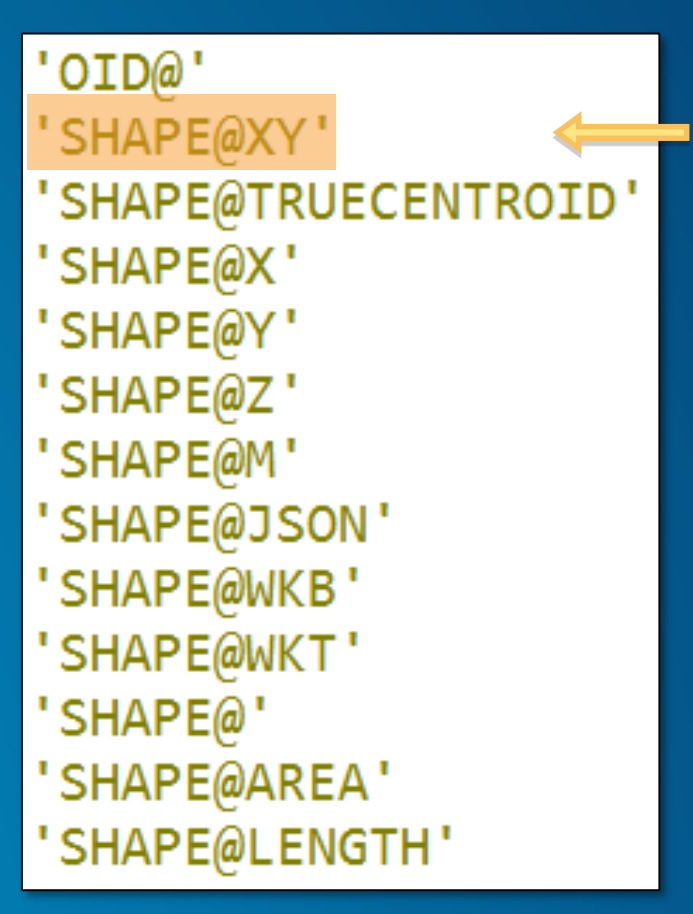

**Equivalent to using the geometry field name**

### **Working with geometry**

- **Creating geometry objects can be a bit unwieldly**
- **Many different options for accessing/creating geometry within a cursor**

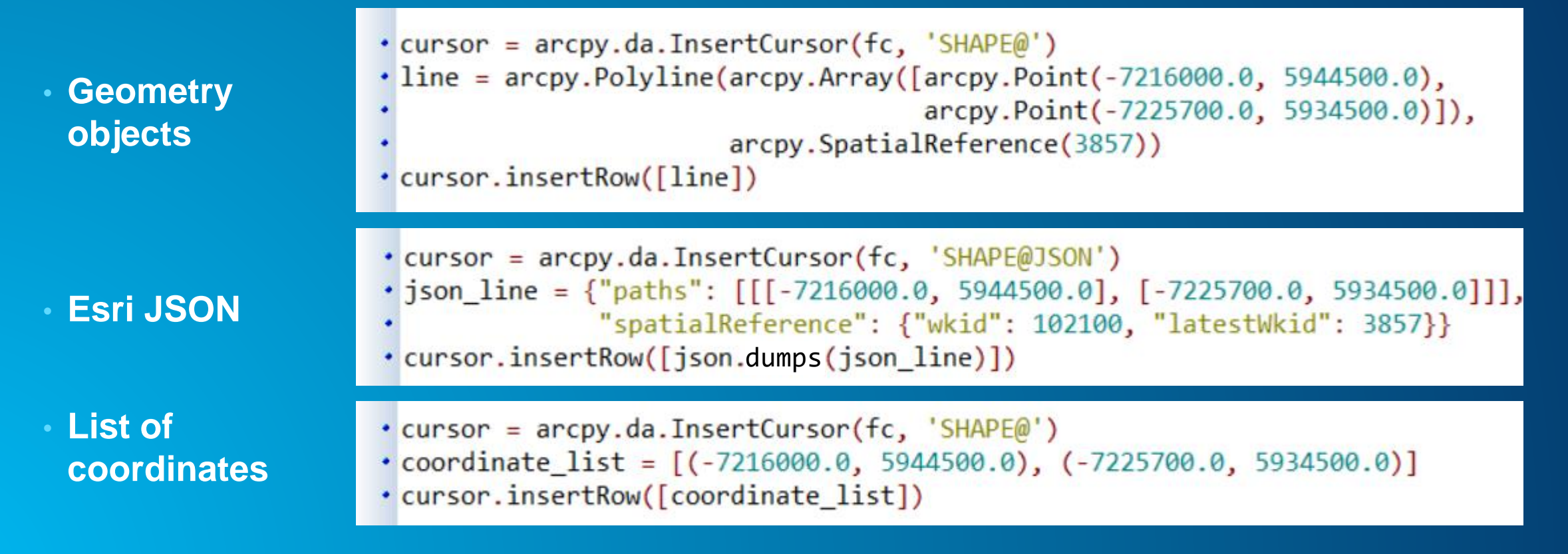

#### **Editor class**

- **Uses edit sessions and edit operations to manage transactions**
- **Edits are temporary until saved and permanently applied**
- **Can quit an edit session without saving changes**
- **When do you need to use?**
	- **To edit feature classes that participate in a…**
		- **Topology**
		- **Geometric network**
	- **Versioned datasets in enterprise geodatabases**
	- **Some objects and feature classes with class extensions**

#### **Editor using a with statement**

- **Editor supports with statements**
	- **Handle appropriate start, stop and abort calls for you**

 $\cdot$  with arcpy.da.Editor(workspace) as edit: # your edits

**Open an edit session and start an edit** 

**operation Exception—operation is cancelled, edit session is closed without saving No exceptions—stop the operation and save and close the edit session**

#### **Editor class**

#### • **Editor class also includes methods for working with edit sessions and operations**

```
# Start an edit session
\cdot edit = arcpy.da.Editor(workspace)
 # Edit session is started without an undo/redo stack
 # for versioned data
· edit.startEditing(False, True)
```

```
# Start an edit operation
\cdot edit.startOperation()
```
 $#$  Edits

```
# Stop the edit operation
\cdot edit.stopOperation()
```

```
# Stop the edit session and save changes
\cdot edit.stopEditing(True)
```
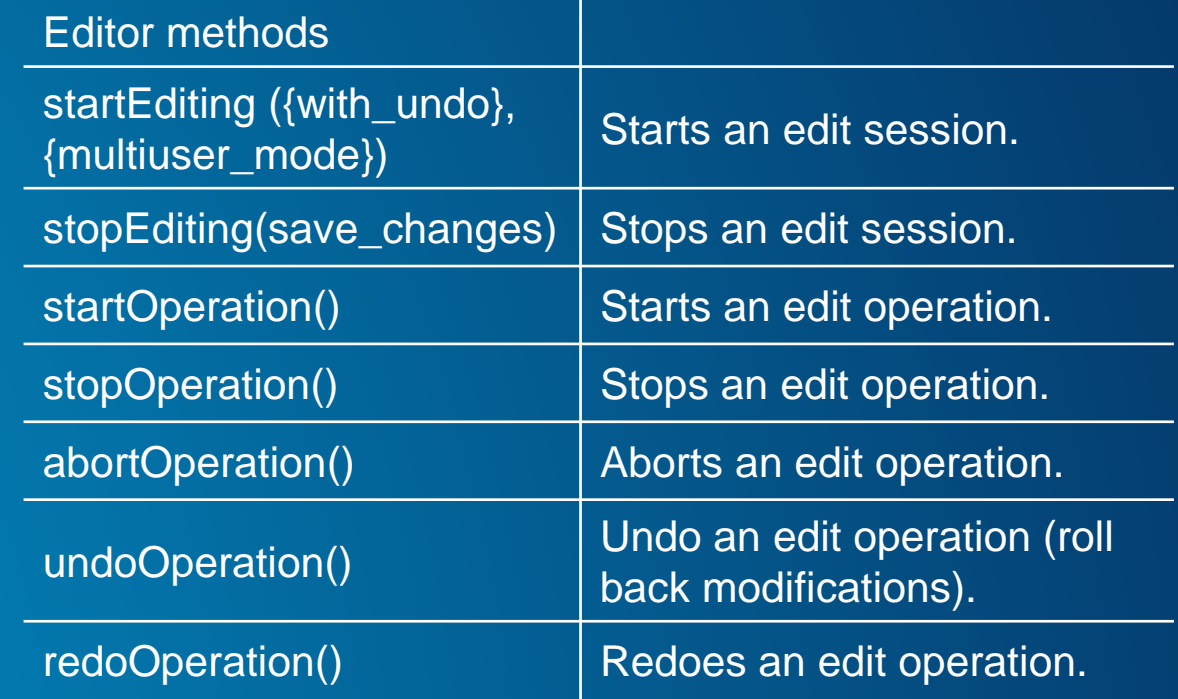

### **Iterating over data**

- **Many processes require cataloging or iterating over data**
- **Common theme are arcpy list functions**
	- **30+ across arcpy and modules**

**arcpy.da list functions:** 

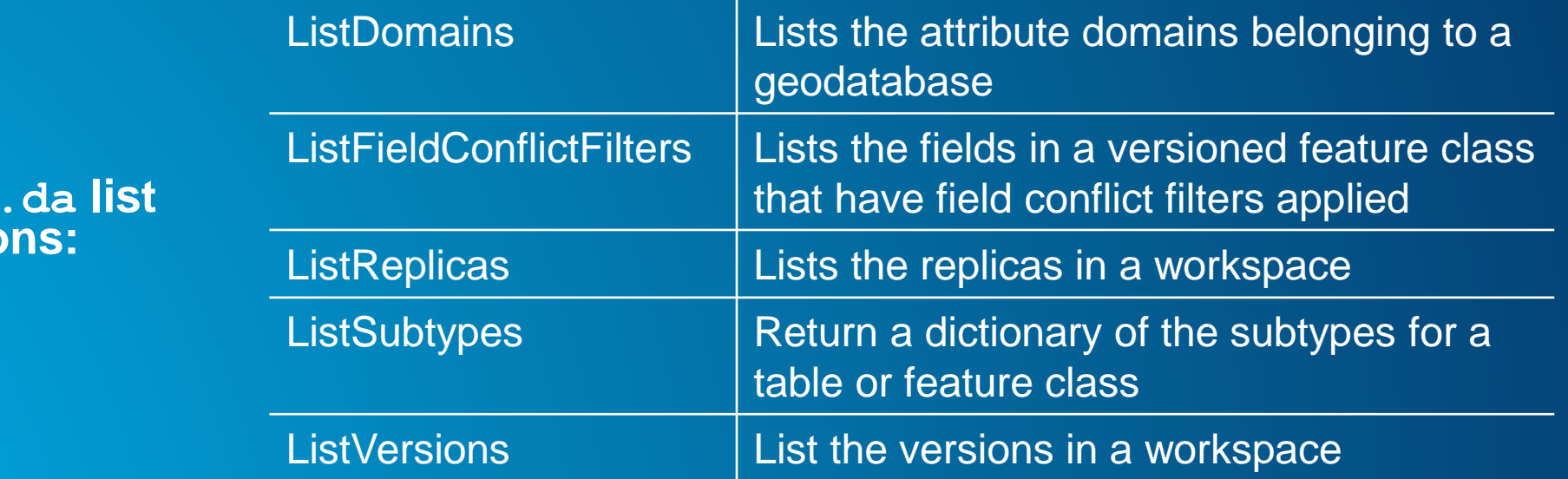

- **Traverse a directory structure to find ArcGIS data types**
- **Returns a tuple of three: path, path names, and filenames**

 $\cdot$  walk = arcpy.da.Walk(workspace, datatype=datatypes)  $\cdot$  for path, path\_names, data\_names in walk: for data\_name in data\_names: do\_something(os.path.join(path, data\_name))

- **Similar pattern to Python's os.walk**
- **Comparison:**
	- **Walk:<http://esriurl.com/5931>**
	- **The hard way:<http://esriurl.com/5932>**

```
ng arcpy.da.ListSubtypes
pprint import pprint
 = arcpy.da.Walk(os.getcwd(), datatype="FeatureClass")
irpath, dirnames, filenames in walker:
or filename in filenames:
   fc = os.path.join(dirpath, filename)
   st = \text{arcpy.dat}. ListSubtypes(fc)
   if len(st.keys()) > 1:
       pprint(st)
```
## **Iterating over data**

esriurl.com/10618

### **NumPy**

• **NumPy is a 3rd party Python library for scientific computing**

- **A powerful array object**
- **Sophisticated analysis capabilities**

• **arcpy.da supports converting tables and feature classes to/from numpy arrays**

- **FeatureClassToNumPyArray, TableToNumPyArray**

• **Can also converting rasters to/from numpy arrays**

- **RasterToNumPyArray, NumPyArrayToRaster**
- **(found in main arcpy namespace)**

## **NumPy functions**

• **arcpy.da provides additional support for tables and feature classes**

#### **Function**

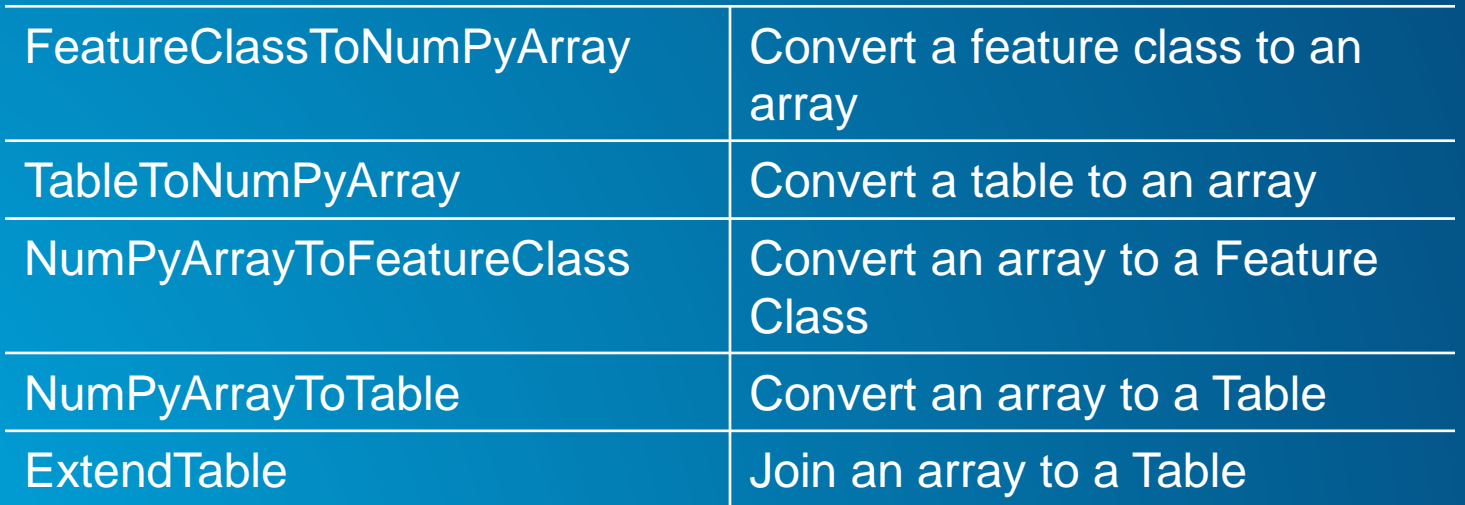

## **Export to NumPy**

• **Can convert tables and feature classes into numpy arrays for further analysis**

```
· import arcpy
· import numpy
\cdot in fc = "c:/data/usa.gdb/USA/counties"
\cdot field1 = "INCOME"
\cdot field2 = "EDUCATION"
\cdot array1 = arcpy.da.FeatureClassToNumPyArray(in fc, [field1, field2])
 # Print correlation coefficients for comparison of 2 fields
• print numpy.corrcoef((array1[field1], array1[field2]))
```
## **Import from NumPy**

• **Take the product of your work in numpy and export it back to ArcGIS**

- **Points only**

```
\cdot array1 = numpy.array([(1, (471316.3, 5000448.7)),(2, (470402.4, 5000049.2))],
                       numpy.dtype([('idfield', numpy.int32),
                                    ('XY', ' < f8', 2)])
\cdot sr = arcpy. Spatial Reference (wkid)
 # Export the numpy array to a feature class using the XY
 # field to represent the output point feature
. arcpy.da.NumPyArrayToFeatureClass(array1, outFC, ['XY'], sr)
```
- **Polygons, lines, multipoints?** 
	- **<http://esriurl.com/5862>**
- **pandas is 3rd party library known for high-performance, easy-to-use data structures and analysis tools**
- **Added to ArcMap, Server, Engine at 10.4**
- **Added to ArcGIS Pro 1.1**

```
def features_to_pandas(in_features, fields):
    in arr = arcpy.da.FeatureClassToNumPyArray(in features, fields)
    return pandas. DataFrame(in arr)
def pandas_to_features(dataframe, output, geometry_columns, wkid=None):
    in_arr = dataframe.to_recards()spatial_ref = '' if not which else arepy.SpatialReference(wkid)return arcpy.da.NumPyArrayToFeatureClass(in_arr, output, geometry_columns,
                                             spatial_reference=spatial_ref)
```

```
y.da.InsertCursor(in fc, ['SHAPE@', id field]) as cur
e_array = numpy.unique(in_array[id_field]) # unique
```

```
rate through unique sets, get array that matches unid
ue, convert coordinates to a list and insert via curs
nique_value in unique_array:
 = in array[in_array[id_field] == unique_value]
f len(a) >= min_xy_pairs: # skip if not enough x, y p
   cursor.insertRow([a[geom_fields].tolist(), unique
lse:
```

```
pass # skip if not enough x, y pairs
```
## esriurl.com/10618 **arcpy, numpy and pandas**

## **Please Take Our Survey!**

#### **Download the Esri Events app and find your event**

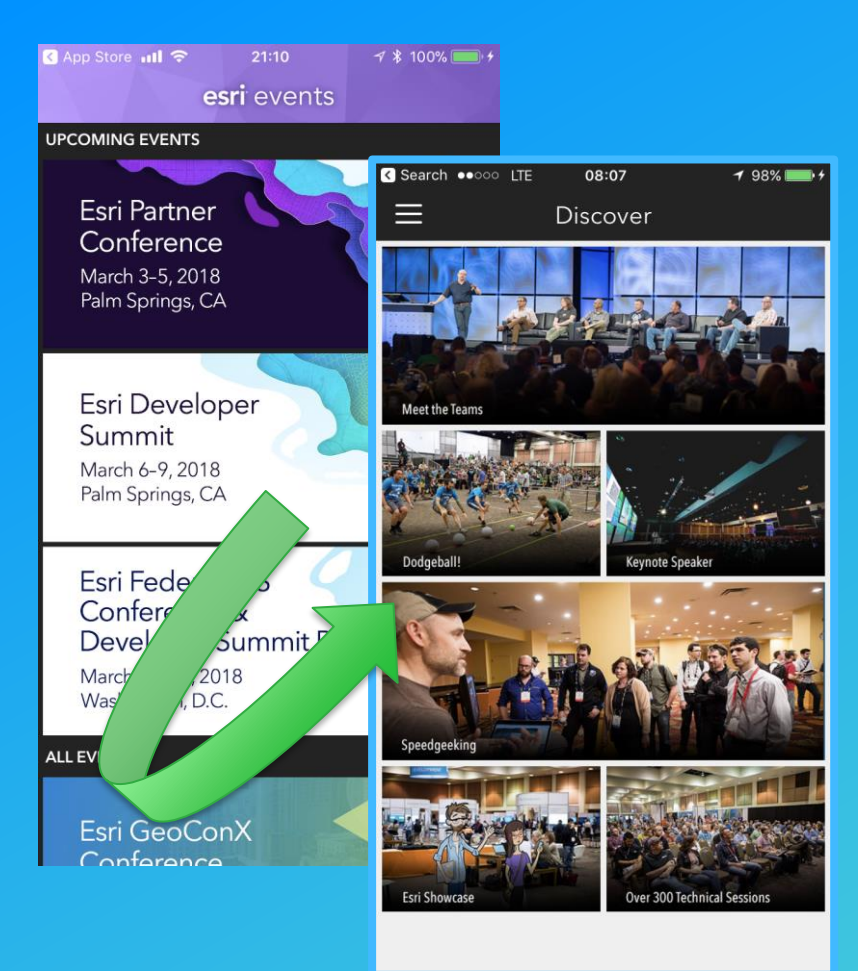

#### **Select the session you attended**

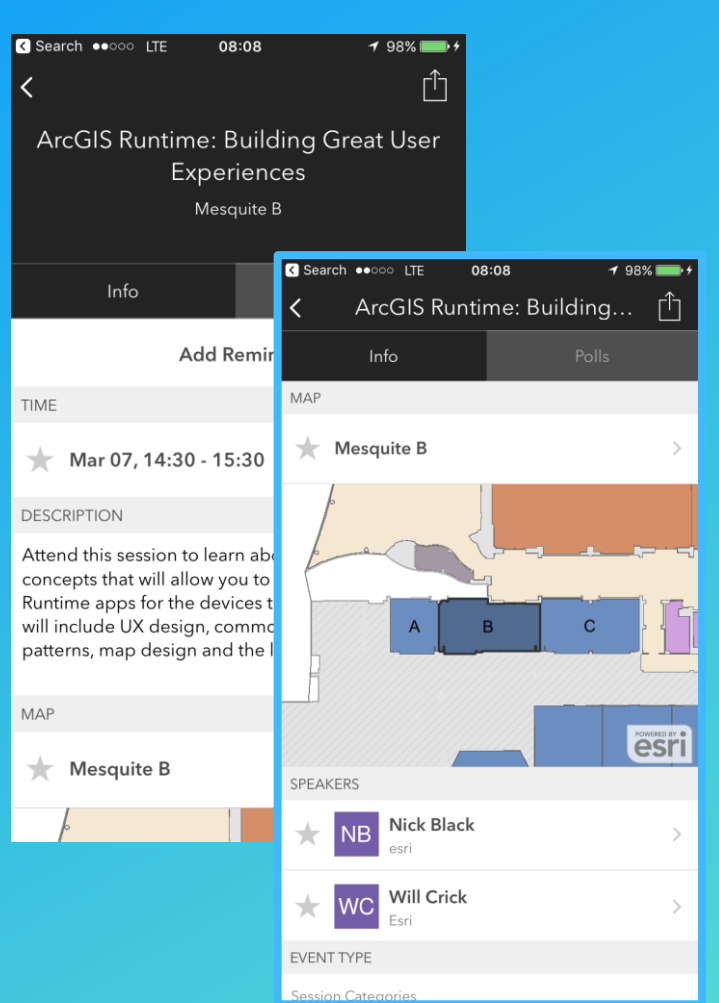

#### **Scroll down to the "Feedback" section**

#### **Complete Answers, add a Comment, and Select "Submit"**

#### Info FEEDBACK The title and description were consistent with the content presented Low  $\begin{pmatrix} 1 & 2 & 3 & 4 \end{pmatrix}$  (4)  $\begin{pmatrix} 5 & 1 & 6 \end{pmatrix}$ The presentation was well organized and presented clearly Low  $(1)$  $-(2)$   $-(3)$   $-(4)$   $-(5)$  High The presenter exhibited strong public speaking skills Low  $\boxed{1}$   $\boxed{2}$   $\boxed{3}$   $\boxed{4}$   $\boxed{5}$  High The session provided information or techniques I can apply right away Low  $\boxed{1}$   $\boxed{2}$   $\boxed{3}$   $\boxed{4}$   $\boxed{5}$  High I would recommend this session to a colleague No Yes Comments Submit Feedback **NOTES**

08:09

ArcGIS Runtime: Building... [T]

 $\overline{4}$  98%

**R** Search  $\bullet$ 000 LTE

Enter your personal notes here

 $\boxed{\smile}$  Email Notes

**Slides and demos**

**<https://github.com/jibin-geoprocessing/WorkingWithFeatureData>**

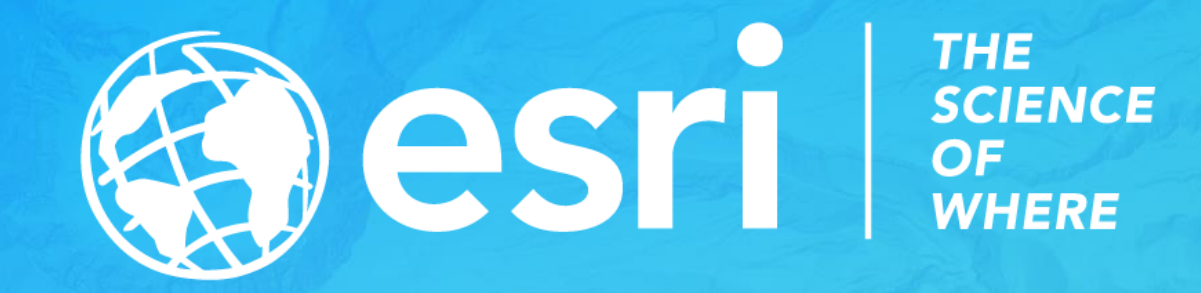